1.環境省 熱中症予防情報サイト(https://www.wbgt.env.go.jp/)から「全国の暑さ指数」を選択後、 地図をクリックし、各地方へ移動

|                                                         |                       | 中文簡体<br>中文繁体<br><b>English</b> | 한국어<br>□モバイル版<br>携帯版 |
|---------------------------------------------------------|-----------------------|--------------------------------|----------------------|
| 熱中症予防情報サイト<br>環境省<br><b>Ministry of the Environment</b> |                       |                                |                      |
| 全国の暑さ指数<br>ホーム                                          | 熱中症警戒アラート<br>異さ指数について | 熱中症対策                          | 普及啓発資料<br>関係府省庁の取組   |
| 異さ指数の実況と予測<br>全国の異さ指数<br>><br>ホーム ▶                     |                       |                                |                      |
| 全国の暑さ指数(WBGT)                                           |                       |                                |                      |
|                                                         |                       |                                |                      |
| 暑さ指数の実況と予測                                              | 暑さ指数ランキング             | 暑さ指数メール配信サービス                  | 暑さ指数電子情報提供サービス       |
| 地図表示・グラフや日表                                             | 日時エリア別のランキング          | 個人向けのメール通知                     | 事業者向けのCSVファイル提供      |
| 暑さ指数调間頻度集計ランキン<br>グ                                     | 暑さ指数と熱中症救急搬送者数<br>速報  | 熱中症リスクカレンダー                    |                      |
| 毎週月曜更新                                                  | 毎週木曜更新                | 過去5年間の日別暑さ指数一覧表                |                      |
|                                                         |                       |                                |                      |
| 暑さ指数(WBGT)の実況と予測                                        |                       |                                |                      |
| 暑さ指数(WBGT)地図表示                                          |                       |                                |                      |

5月17日14時現在 次の時刻▶ ◀前の時刻 北海道地方 東北地方 関東地方 甲信地方 東海地方 北陸地方 近畿地方 中国地方 四国地方 一一<br><br>九州地方<br>沖縄地方 沖縄地方 小笠原諸島 (水色)注意 (黄) 警戒 (橙) 厳重警戒 (赤) 危险 21末満<br>適時水分補給 - 21~25<br>- 21~25<br>- 積極的に水分補給 **マクロル**<br>25~28<br>積極的に休息 - 28~31<br>- 28~31<br>激しい運動は中止 - 31以上<br>- 31以上<br>運動は原則中止

地点を選択 地方 | | 都府県 V | 地点 V

## 2.地点の選択

「地点を選択」より、関東地方、千葉県、最寄りの観測所を選択

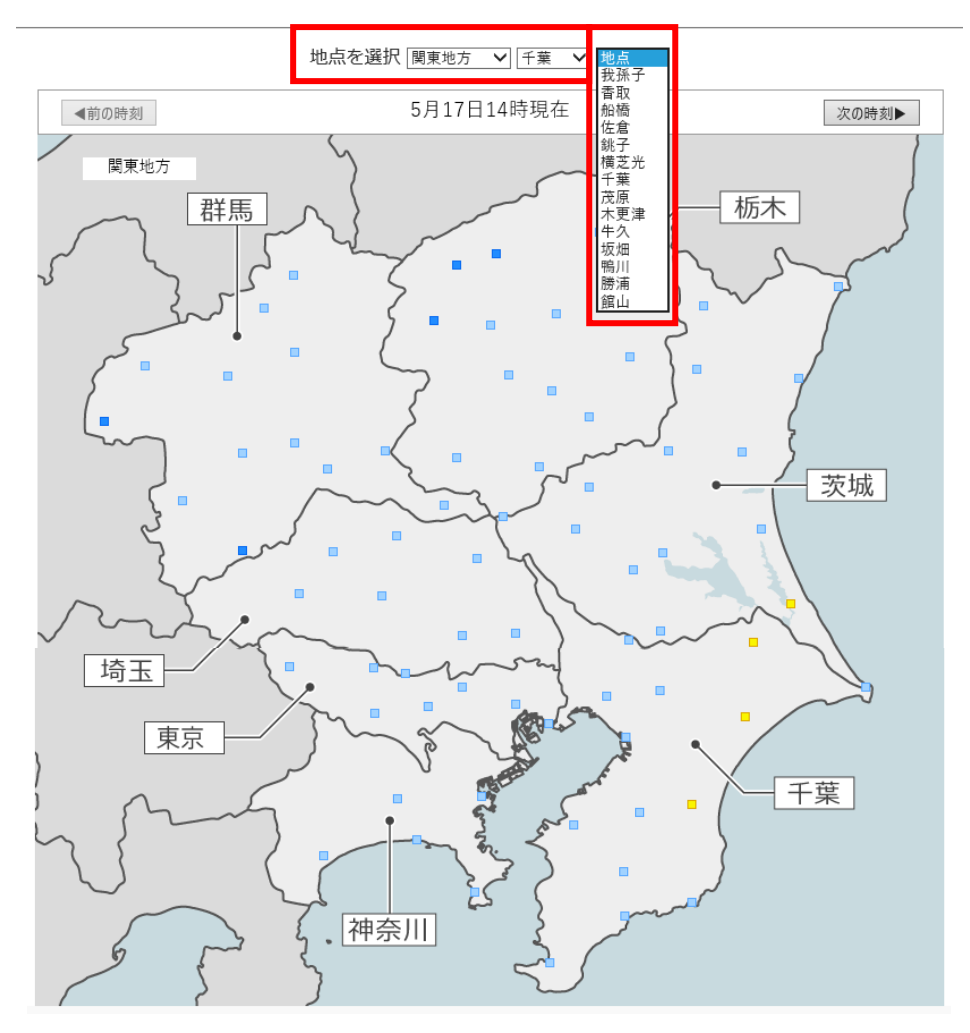

3.データの利用(1週間分)

「日表」タブをクリックすると、1週間分の暑さ指数(WBGT)を確認できます。

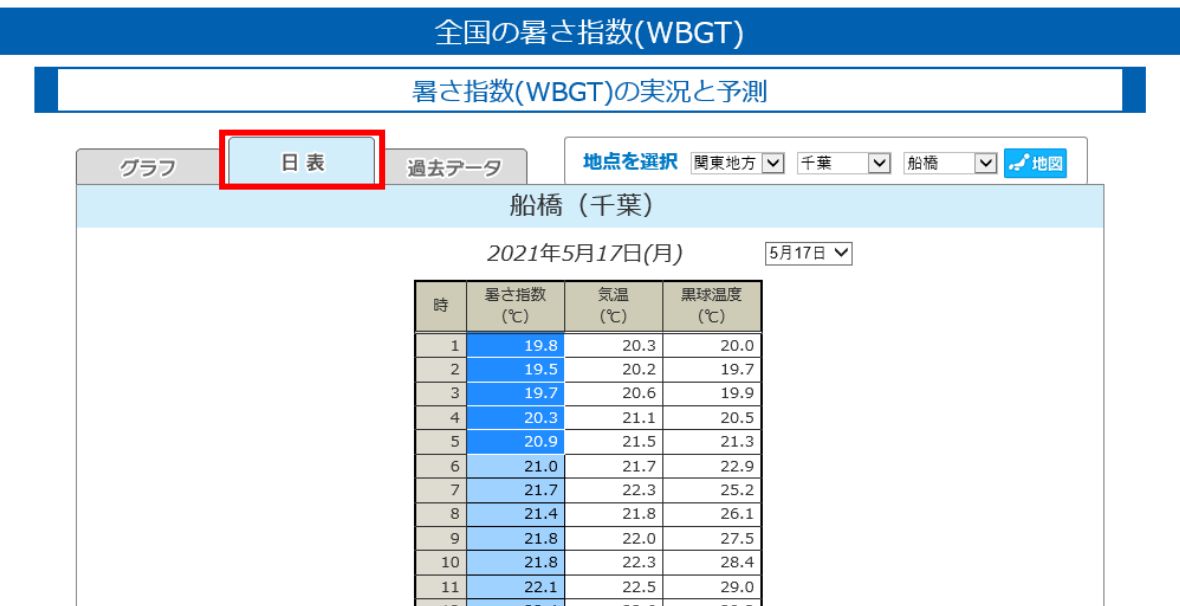

## 4.データ利用

「過去データ」タブを選択すると、月単位で過去の暑さ指数(WBGT)データ(CSV形式)を 確認できます。

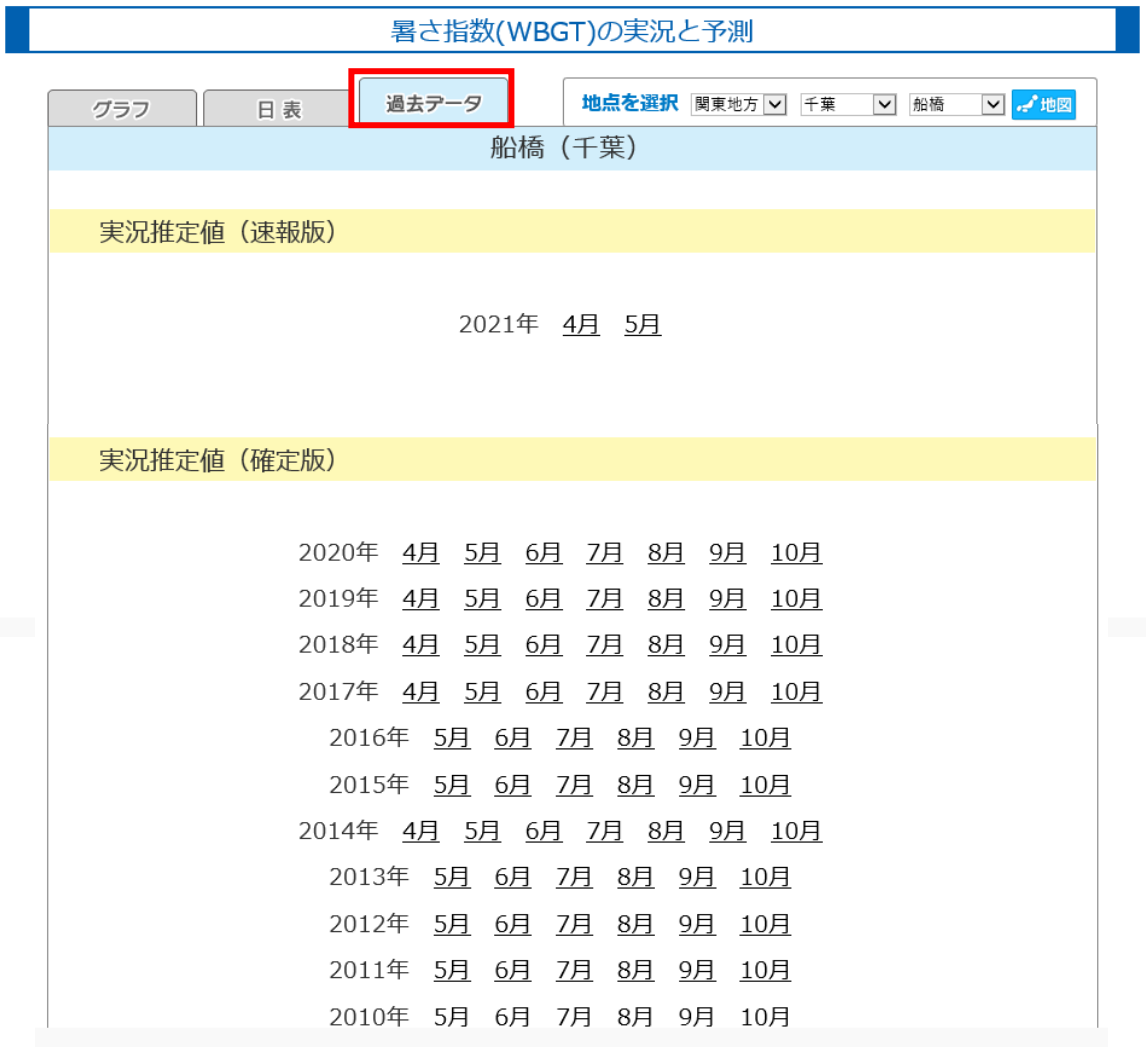

## 取得されるデータ(CSVデータ)のイメージ

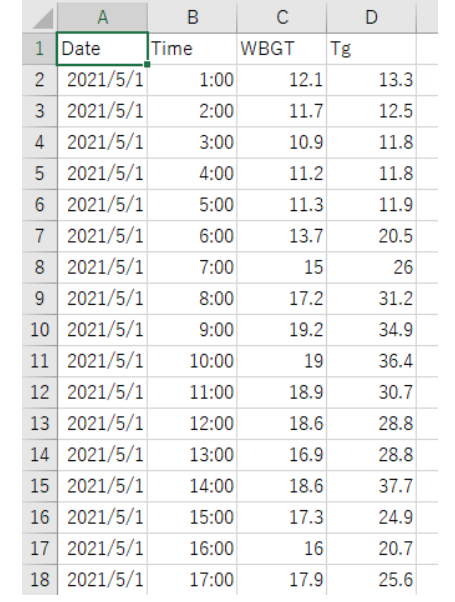